### YEAH Hours: HangKarel

10/31/18

Ryan Eberhardt

#### **Using GLabels**

getAscent() returns the distance from the baseline to the top of the label

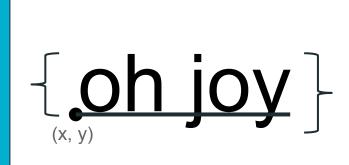

getHeight() returns the full height, including the parts below the baseline

#### **Using GLabels**

- The "baseline" is the line that most letters sit on top of (but letters like j, y, and g hang over the bottom of the baseline)
- Note: The anchor/reference point of a GLabel is the left baseline, not the top left that we are used to!
- Useful functions:
  - label.getWidth() and label.getAscent()
  - label.setFont(fontName)
  - label.getText()
  - label.setText(newText)
  - label.setColor(color)
  - label.setLocation(x, y)

### HangKarel

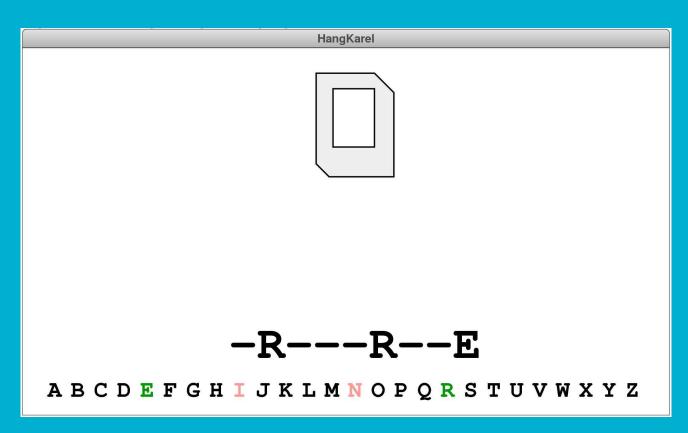

### Logistics

- Individual assignment
- Also broken into milestones
- Due Monday, Nov 6

#### Warning: Be careful about types!

- In many places in this assignment, you will have strings and labels
  - A string contains the text that you want to appear
  - A GLabel is the actual thing that is showing on the screen
  - They are different!! You can't concatenate two GLabels together, and you can't set the color of a string
- Be careful about how you name these variables
  - I use names like dashedStr and dashedLabel to clearly distinguish between types

#### Milestone 1: Display letters at bottom of window

ABCDEFGHIJKLMNOPQRSTUVWXYZ

#### Milestone 1: Display letters at bottom of window

- Create many GLabels, one for each letter
  - Our How do you get the letter for each label?
  - You can create an ALPHABET string and get the letter at index i, or use character codes to generate the character for each loop iteration
- Set the font on the GLabel to a monospaced font
  - o An example of setting the label on a font:
     label.setFont("bold 20px 'Courier'");
  - Be sure to use the POINTSIZE constants for the font size
- Position the labels so they are centered across the screen
  - You can get the width of a label as label.getWidth(). Note that if you use a monospaced font, all letter labels will have the same width
  - You can declare a spacing constant and center the letters like you centered the bricks in Breakout

#### Milestone 2: Detecting mouse clicks on letters

ABCDEFGHIJKLMNOPQRSTUVWXYZ

#### Milestone 2: Detecting mouse clicks on letters

- When the user clicks a label, set the label's color to INCORRECT\_COLOR
- How can we tell what the user clicked?
  - o let label = gw.getElementAt(e.getX(), e.getY())
  - Make sure that the user actually clicked something (and didn't just click empty space on the screen!)
- How can we change the color?
  - Use label.setColor(...)
- Caveat: Later in the program, we will be drawing Karel body parts and other labels, and we don't want to handle clicks on those letters
  - Define a constant that is the y coordinate of the top of the letters, and only respond to clicks below that coordinate

# Milestone 3: Choose a random secret word and display it in its hidden form

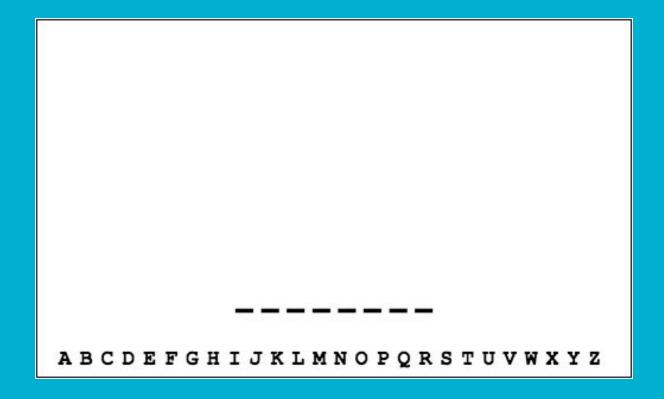

### Milestone 3: Choose a random secret word and display it in its hidden form

- At the beginning, choose a random word that the player is supposed to guess (the code for doing this is provided for you in the handout)
- You need to take this string and convert it into a string of dashes, to hide the word from the user (but show its length and the correctly-guessed characters)
  - For each letter in the original string, add a dash to some new string
- Create a GLabel from the hidden string, set it to a monospaced font, and add it to your window

### Milestone 4: Implement the code that updates correctly guessed letters

- Check whether the guessed letter is correct or not
- If it is correct, generate a new hidden word string that now shows the guessed letter
  - There are many ways to do this, and this is one of the most important conceptual parts of the assignment, so I'm going to avoid giving a solution. Think hard!
- Update the hidden word label using the new string
  - label.setLabel(text)

### Milestone 5: Draw successive body parts of Karel for each incorrect guess

```
/* Constants that define the Karel image */
const KAREL IMAGE TOP = 20;
                                   /* Inset from top to Karel image
const BODY WIDTH = 60;
                                  /* Width of Karel's body
const BODY HEIGHT = 80;
                                   /* Height of Karel's body
const BODY COLOR = "#EEEEEE";
                                    /* Fill color for Karel's body
const UPPER NOTCH = 15;
                                    /* Size of the upper right notch
const LOWER NOTCH = 10;
                                    /* Size of the lower left notch
const SCREEN WIDTH = 32;
                                   /* Width of the screen rectangle
const SCREEN HEIGHT = 45;
                                   /* Height of the screen rectangle
const SCREEN_INSET_X = 13;
                                   /* Inset from left to the screen
                                   /* Inset from top to the screen
const SCREEN INSET Y = 12;
                                    /* Horizontal length of the disk slot
const SLOT WIDTH = 15;
const SLOT INSET X = 30;
                                    /* Inset from left to the disk slot
```

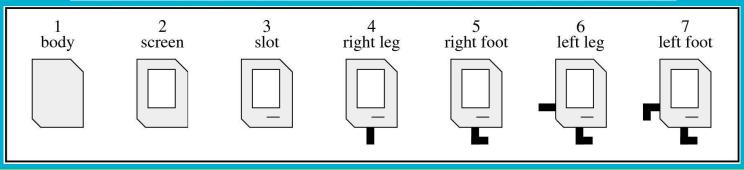

# Milestone 5: Draw successive body parts of Karel for each incorrect guess

- Use GPolygon, GRect, and GLine to create the shapes of Karel's body parts
- Make sure to decompose this code. You'll probably end up writing a function for each body part

# Milestone 6: Determine when the game is over and display appropriate message

- How can you tell if the user has won the game?
  - Hint: what will the hidden (dashed) string look like?

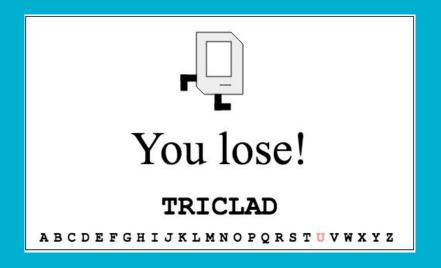

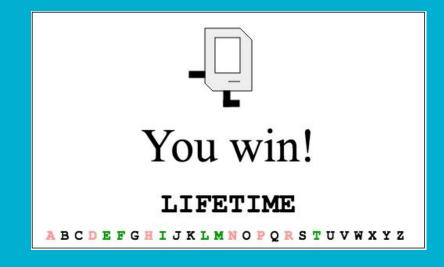

#### Extensions

- Be sure to submit a separate file with your extensions
- Possible ideas:
  - Guard a user from guessing the same incorrect letter multiple times
  - Make the graphics fancier (possibly check out the GImage class)
  - Add animations to the graphics
  - o Adapt the program for a similar (but different) game